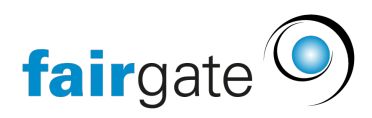

[Wissensdatenbank](https://support.fairgate.ch/de/kb) > [Finanzen](https://support.fairgate.ch/de/kb/finanzen) > [Fakturierung einrichten](https://support.fairgate.ch/de/kb/fakturierung-einrichten) > [Die ersten Schritte](https://support.fairgate.ch/de/kb/articles/die-ersten-schritte-6)

## Die ersten Schritte

Meike Pfefferkorn - 2023-03-16 - [Fakturierung einrichten](https://support.fairgate.ch/de/kb/fakturierung-einrichten)

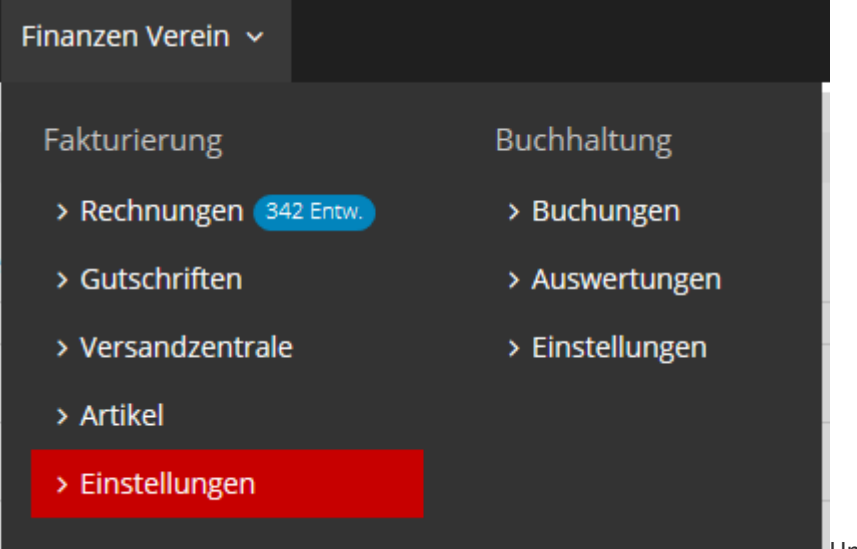

Um Rechnungen oder

Mahnungen zu erstellen, müssen zunächst einige Grundeinstellungen vorgenommen werden.

Als ersten Schritt empfiehlt es sich, die verwendeten Finanzinstitute einzutragen.

Unter dem Punkt ["Mehrwertsteuer](https://support.fairgate.ch/de/kb/articles/mehrwertsteuer-3)" kann die Mehrwertsteuernummer und die Art der Mehrwertsteuerberechnung eingestellt, oder die Mehrwertsteuer deaktiviert werden, falls der Verein nicht mehrwertsteuerpflichtig ist.

Im Bereich [Layout](https://support.fairgate.ch/de/kb/articles/rechnungslayout) wird das Aussehen der Rechnungen und/oder Mahnungen festgelegt.

In der Mahnstufenverwaltung sind vom System bereits 5 Mahnstufen vorangelegt, die noch nach eigenen Wünschen angepasst werden können. Hier werden auch evtl. anfallende Mahngebühren eingestellt.

Der erste erfolgreiche [Rechnungsdruck v](https://support.fairgate.ch/de/kb/articles/druckkorrektur)erläuft fehlerfrei, wenn die Tipps dazu beherzigt werden.